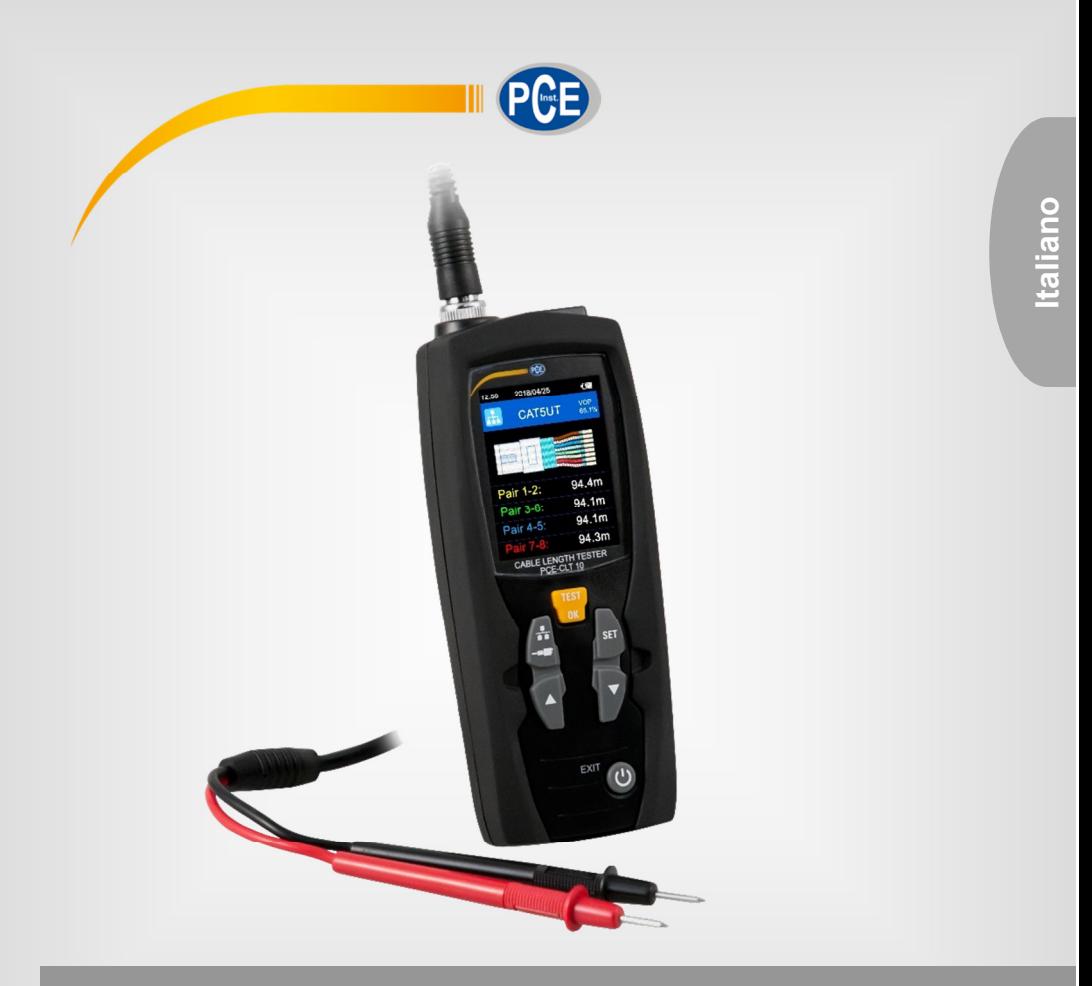

# Manuale d'istruzioni

Misuratore lunghezza cavi PCE-CLT 10

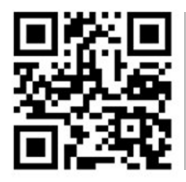

**User manuals in various languages (français, italiano, español, português, nederlands, türk, polski, русский,** 中文**) can be found by using our product search on: www.pce-instruments.com** 

> Ultima modifica: 31. ottobre 2018 v1.0

> > © PCE Instruments

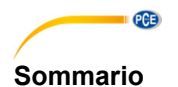

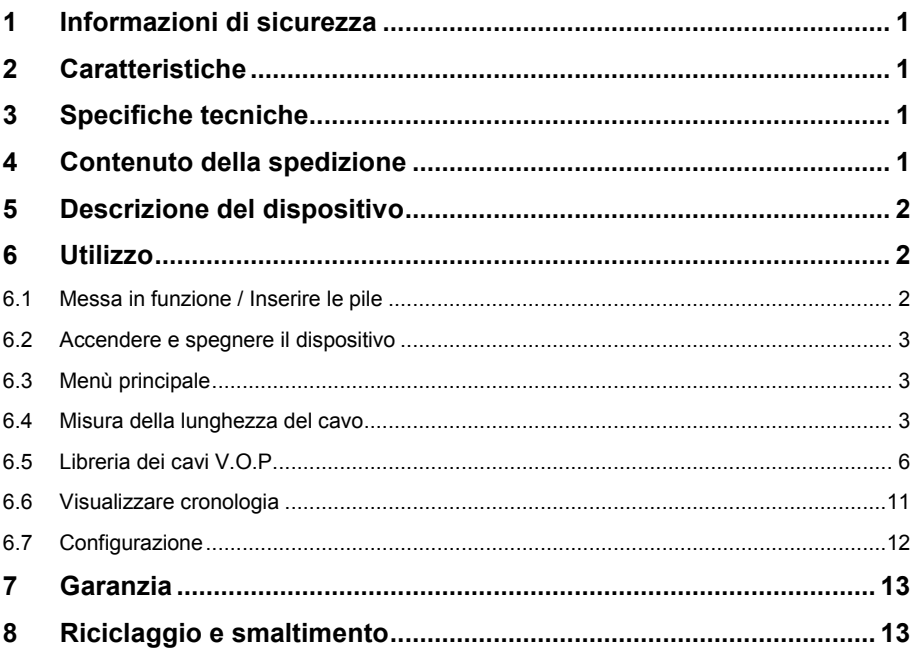

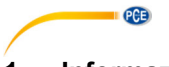

### **1 Informazioni di sicurezza**

Leggere attentamente e integralmente il presente manuale di istruzioni. L'uso del dispositivo è consentito solo a personale qualificato. I danni provocati dalla mancata osservanza delle presenti istruzioni ci esimono da qualsiasi responsabilità.

- Questo dispositivo deve essere utilizzato come descritto nel manuale d'istruzioni. In caso contrario si possono creare situazioni di pericolo.
- Utilizzare il dispositivo solo quando le condizioni ambientali (temperatura, umidità ...) si trovano entro i limiti indicati nelle specifiche. Non esporre il dispositivo a temperature elevate, alla luce diretta del sole e all'umidità.
- La struttura del dispositivo può essere aperta solo da personale di PCE Instruments.
- Non utilizzare il dispositivo con le mani bagnate.
- Non effettuare modifiche tecniche al dispositivo.
- Il dispositivo può essere pulito solo con un panno. Non usare prodotti detergenti abrasivi o solventi.
- Utilizzare con il dispositivo solo accessori forniti da PCE Instruments o equivalenti.
- Prima dell'uso, controllare che non vi siano danni visibili alla struttura. In tal caso, non utilizzare lo strumento.
- Non utilizzare il dispositivo in ambienti potenzialmente a rischio di esplosione.
- Non devono essere superati valori limite delle grandezze indicate nelle specifiche.
- Evitare il contatto con la polvere ed evitare forti campi elettromagnetici, spruzzi d'acqua, condensa e gas.
- Prima di utilizzare il dispositivo in zone cariche di corrente, accertarsi di aver rispettato i requisiti di isolamento.
- Non effettuare un collegamento tra due polarità della batteria attraverso collegamento di cavi.
- La mancata osservanza delle presenti indicazioni possono provocare guasti al dispositivo e lesioni all'operatore.

Il presente manuale di istruzione è stato pubblicato da PCE Instruments senza nessun tipo di garanzia.

Per consultare le condizioni generali di garanzia, rimandiamo al capitolo dedicato ai nostri Termini e condizioni.

Per ulteriori informazioni, la preghiamo di rivolgersi a PCE Instruments.

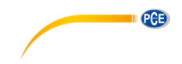

### **2 Caratteristiche**

- Misura accurata e veloce della lunghezza del cavo
- Facile da usare
- Schermo LCD da 2,4"
- Menù grafico
- Azzeramento automatico e regolazione automatica del campo di misura
- 20 tipi di cavi preimpostati
- Spegnimento automatico
- Regolazione automatica della sensibilità per una misura più accurata della lunghezza del cavo
- Fino a 99 tipi di cavi impostabili

### **3 Specifiche tecniche**

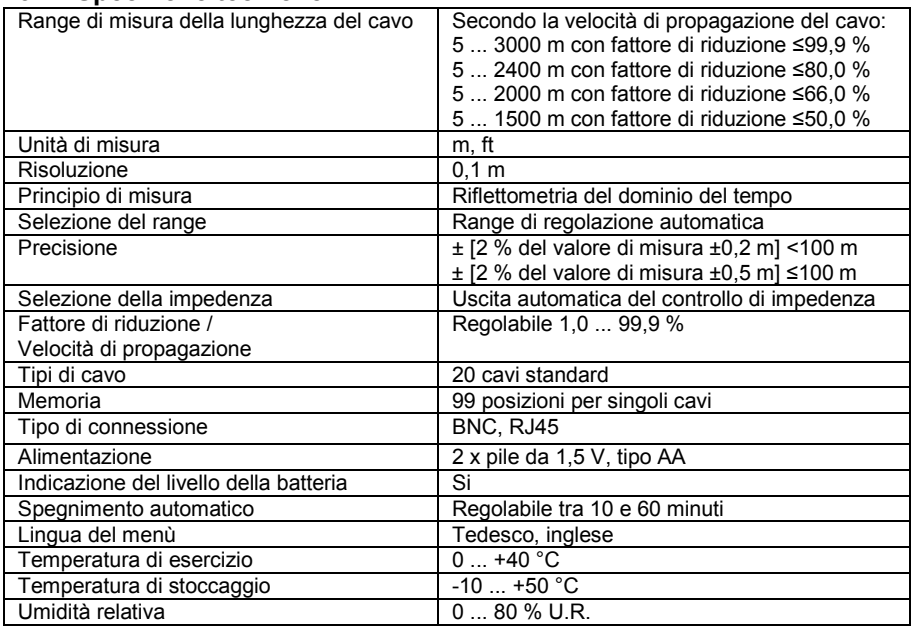

### **4 Contenuto della spedizione**

- 1 x Rilevatori di cavi PCE-CLT 10
- 2 x Cavi di prova
- 2 x Pinze a coccodrillo
- 2 x Pile da 1,5 V, tipo AA
- 1 x Custodia
- 1 x Manuale d'istruzioni

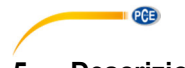

## **5 Descrizione del dispositivo**

- Connettore BNC– per la misura della lunghezza del cavo mediante l'opzione coassiale
- 2. Connettore RJ45 per la misura della lunghezza del cavo mediante opzione di rete
- 3. Display LCD
- 4. Tasto OK—per misurare<br>5. Tasto per passare tra op
- Tasto per passare tra opzione coassiale e rete
- 6. Tasto Set
- 7. Tasto  $\triangle$  (Su / aumenta il valore)
- 8. Tasto (Giù / diminuisce il valore)
- 9. Tasto (Accendere/Spegnere il dispositivo / nel menù: indietro)

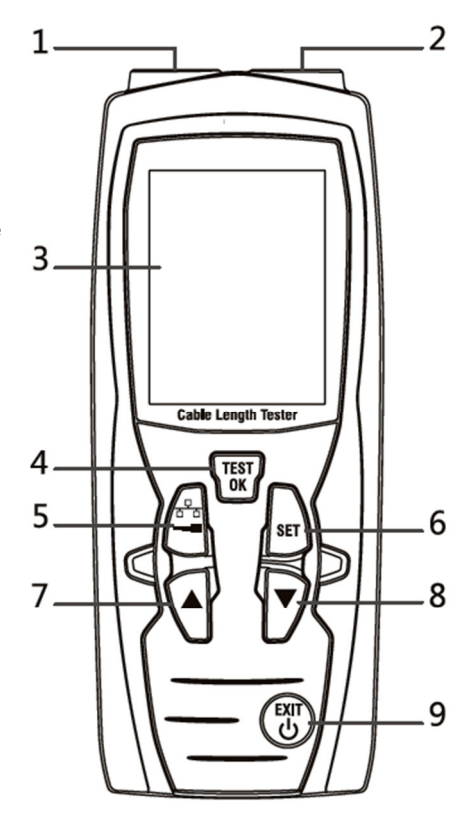

### **6 Utilizzo**

#### **6.1 Messa in funzione / Inserire le pile**

Per utilizzare il dispositivo è necessario prima inserire le batterie incluse nella fornitura. Per fare ciò, ruotare il dispositivo e aprire il coperchio del vano batteria. Inserire le batterie tenendo conto della polarità corretta. Quindi chiudere il coperchio del vano batteria.

#### **Nota**:

Sostituire le batterie quando il simbolo della batteria appare in rosso sullo schermo. Utilizzare solo batterie alcaline AA da 1,5 V. Se non si utilizza il dispositivo per un lungo periodo, rimuovere le batterie dallo scomparto.

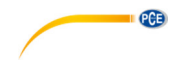

#### **6.2 Accendere e spegnere il dispositivo**

Tenere premuto il tasto per ca. 3 sec. per accendere il dispositivo. Se si desidera spegnerlo, premere e tenere premuto di nuovo il tasto per 3 secondi

#### **Nota**:

Il dispositivo ha una funzione di disconnessione automatica per risparmiare energia. Il dispositivo si spegne automaticamente dopo 10 minuti di inattività.

#### **6.3 Menù principale**

Dopo aver acceso il dispositivo, si accede nella modalità di misura per i cavi di rete. Per accedere al menù principale, premere brevemente il tasto . Per tornare alla modalità di misura, premere nuovamente il pulsante

Nella modalità principale, è possibile selezionare le sequenti funzioni con i tasti confermare con il tasto .

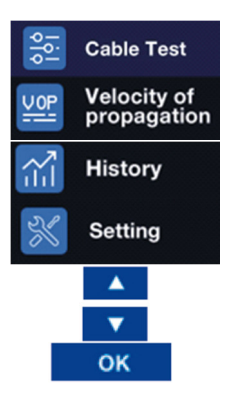

cavo Impostazione della velocità di propagazione VOP Cronologia della velocità di propagazione Impostazioni di sistema Freccia Su (nel menù) Freccia Giù

Misura della lunghezza del

Conferma selezione con il

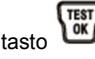

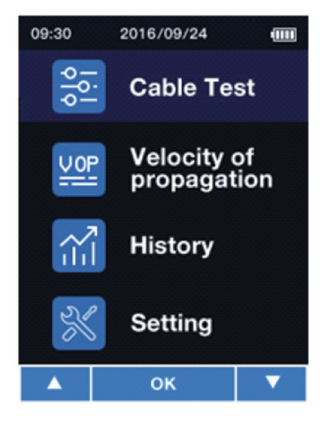

#### **6.4 Misura della lunghezza del cavo**

#### **6.4.1 Preparazione della misura**

Collegare il cavo, che si desidera misurare con il dispositivo di misura. Se si desidera controllare un cavo di rete con RJ45, utilizzare il connettore RJ45. Se si desidera controllare un cavo coassiale o un cavo utilizzando l'adattatore coassiale, è necessario utilizzare il connettore

BNC. Passare alla modalità corrispondente con il tasto  $\Box$ , in base al cavo collegato.

È anche possibile misurare la lunghezza del cavo usando il menù principale. Per fare ciò,

selezionare il primo punto nel menù e confermare la selezione con il tasto ...

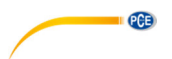

Nella schermata successiva, selezionare se si desidera testare un cavo sul connettore RJ45 o sul connettore BNC.

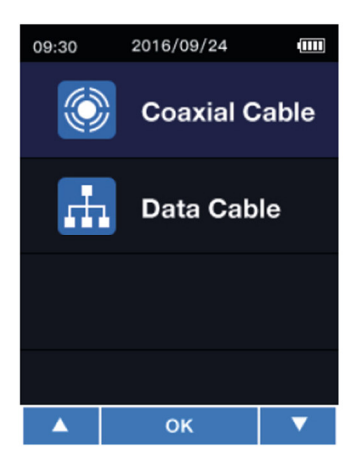

Confermare la selezione con il tasto . In modalità di misura, appare la sequente schermata, a seconda di quanto è stato selezionato:

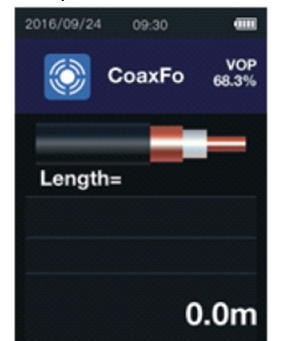

Modalità di misura per cavi coassiali e cavi collegati al dispositivo tramite adattatori di misura.

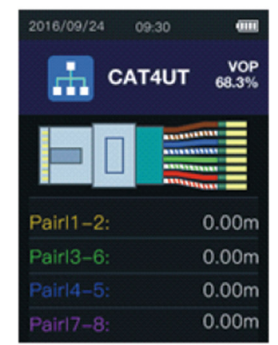

Modalità di misura per cavi collegati al connettore RJ45.

**Importante:** Le misure non dovrebbero essere effettuate su cavi conduttori sotto tensione.

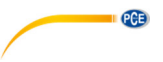

#### **6.4.2 Selezionare il tipo di cavo**

Per determinare con precisione la lunghezza del cavo, è necessario selezionare correttamente il tipo di cavo e la velocità di propagazione (VOP) prima della misura.

- 1. Premere il tasto **put** per selezionare il tipo di cavo dal database del dispositivo tramite il  $\begin{bmatrix} \frac{1}{2} \\ \frac{1}{2} \\ \frac{1}{2$
- 2. La velocità di propagazione del cavo selezionato può essere modificata manualmente per

questa misura. A questo scopo, tenere premuto il tasto in modalità di misura. Nella parte superiore destra del display si visualizza adesso il valore VOP in neretto. Il valore VOP si

può modificare con i tasti  $\blacktriangle$  e  $\blacktriangledown$ . Per salvare queste modifiche premere il tasto  $\overline{\binom{res}{ex}}$ .

#### **6.4.3 Misura della lunghezza del cavo**

Come punto **Importante:** Le misure non dovrebbero essere effettuate su cavi conduttori sotto tensione.

. Se è stato selezionato il cavo corretto, è possibile effettuare la misura. Per farlo, utilizzare il tasto (**WEF)**<br>tasto . Dopo aver misurato la lunghezza del cavo, il risultato della misura viene visualizzato sullo schermo. Per uscire dalla modalità di misura, premere brevemente il tasto ...

#### **6.5 Libreria dei cavi V.O.P.**

 $PCE$ 

Per aprire la libreria di cavi V.O.P. entrare prima nel menù. Quindi selezionare "velocità di propagazione". Quindi selezionare "Libreria VOP". Quindi selezionare la libreria che si desidera aprire. È possibile scegliere tra libreria dei cavi coassiali e il cavo di rete.

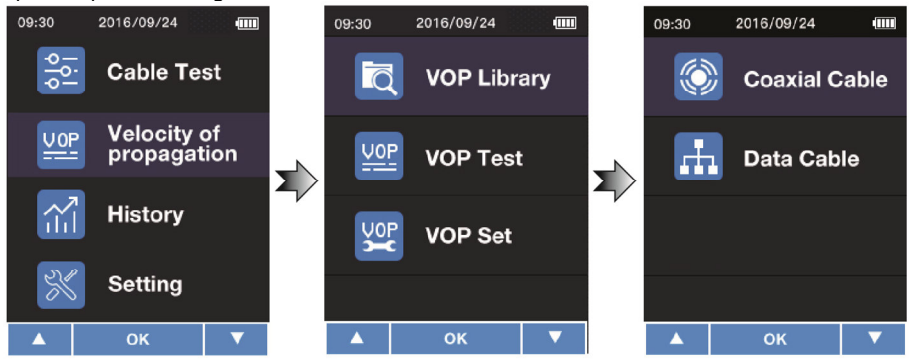

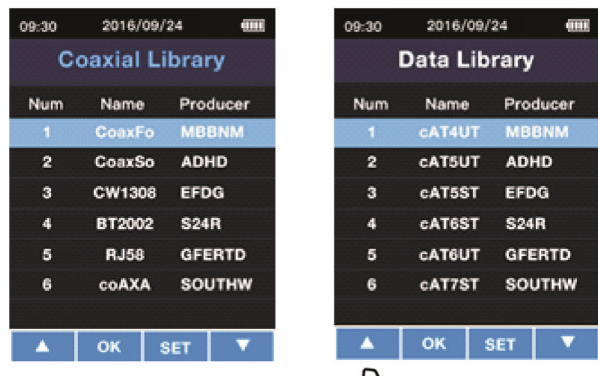

**PCE** 

Nell'ultimo passaggio, selezionare il cavo con il tasto .

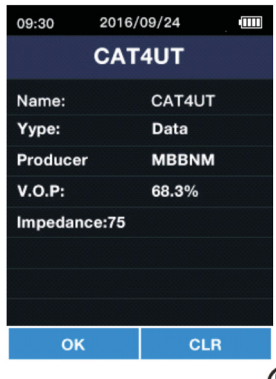

Con il tasto **tornare di nuovo alla libreria**. Con il tasto  $\circledast$  è possibile cancellare il cavo attuale. Per confermare l'eliminazione, premere il tasto . Per cancellare l'eliminazione, premere il tasto

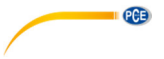

#### **6.5.1 Tipi di cavi predefiniti**

I tipi di cavo predefiniti nel PCE-CLT 10 sono:

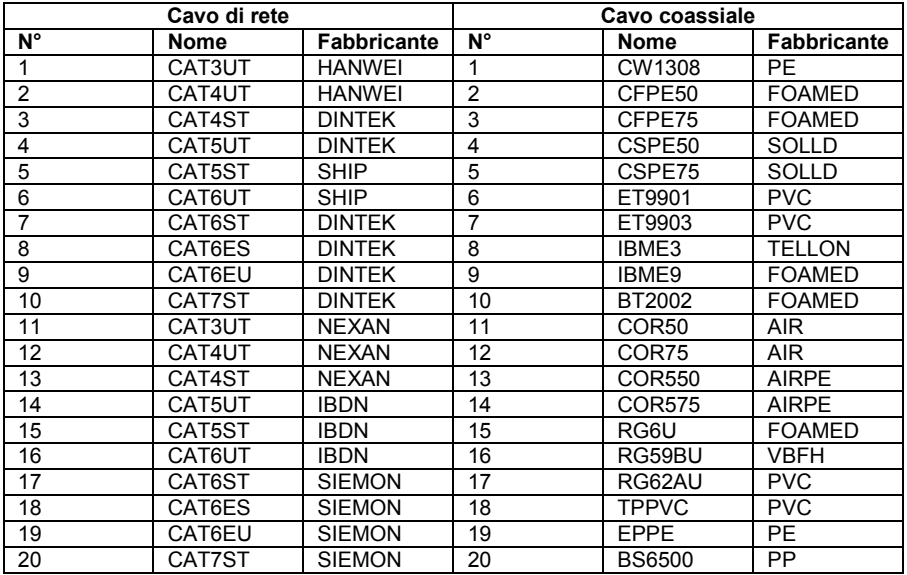

#### **6.5.2 Salvare il cavo quando la lunghezza è conosciuta**

Ogni cavo ha la sua velocità di propagazione (VOP). Se la velocità di propagazione (VOP) di un cavo non è nota, può essere determinata da una misura. Per fare ciò, è necessario conoscere la lunghezza del cavo. Per eseguire una misura, procedere come seque:

Innanzitutto collegare il cavo da misurare. Si consiglia di utilizzare un cavo più lungo di 10 m. Quindi entrare nel menù. Poi selezionare "Velocity of propagation" e infine selezionare "Test VOP".

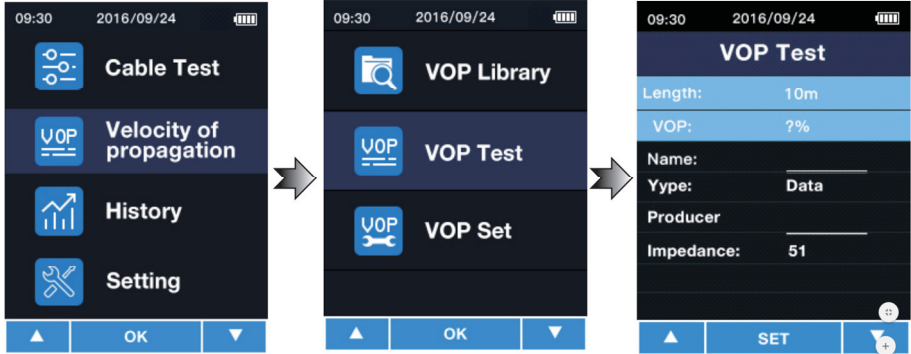

Inserire la lunghezza del cavo inserito in "Lunghezza". Puoi scegliere tra 5 ... 999 m. Per modificare il valore, premere prima il tasto  $\bigcup_{i=1}^{\infty}$  per selezionare il campo. Con i tasti  $\blacktriangle$  /  $\blacktriangledown$ è possibile modificare il valore. Con il tasto si conferma il valore desiderato. Il valore VOP è direttamente indicato.

PCE

Nel campo "Name" si può iscrivere il nome del cavo. Ad es. "NYM 1,5". Qui sono possibili fino a sei caratteri. Per selezionare il campo di introduzione, premere il tasto  $\Box$ . Con i tasti  $\blacktriangle$  /  $\blacktriangledown$ è possibile scegliere il numero o le lettere. Con il tasto accedere alla cifra successiva. Con il tasto  $\begin{pmatrix} \overline{r} \sin r \\ 0 \cos r \end{pmatrix}$  confermare la sua introduzione.

Nel campo "Type", selezionare il tipo di cavo. In questo campo è possibile scegliere tra cavo coassiale e cavo di rete. Per modificare il valore, premere prima il tasto per selezionare il campo. Con i tasti  $\blacktriangle$  /  $\blacktriangledown$  è possibile modificare il valore. Con il tasto  $\overline{\overset{\textup{(B)}{\bowtie}}\ }$  confermare il valore selezionato.

Nel campo "Producer" è possibile inserire il nome del fabbricante del cavo. Sono possibili sei caratteri. Per selezionare il campo di inserimento, premere il tasto  $\bigcup_{i=1}^{\infty}$ . Con i tasti  $\blacktriangle$  /  $\blacktriangledown$ scegliere il numero o lettere. Con il tasto **province alla cifra successiva.** Confermare con il  $\begin{bmatrix} \frac{\sqrt{3}}{125} \\ \frac{\sqrt{3}}{125} \end{bmatrix}$ 

Nel campo "Impedance" si sceglie l'impedenza del cavo. Si può scegliere tra 51 Ω, 75 Ω e 100

 $Ω.$  Per modificare il valore, premere prima il tasto per selezionare il campo. Con i tasti  $\blacktriangle$  /

è possibile modificare il valore. Con il tasto confermare il valore selezionato.

Premere <sub>(ext</sub>) per salvare i valori nella libreria.

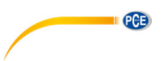

#### **6.5.3 Salvare il cavo con valore VOP conosciuto**

Se il valore VOP del cavo è noto, è possibile inserirlo anche senza la misura di riferimento. Per fare ciò entrare nel menù. Selezionare "Velocity of propagation" quindi "VOP Set".

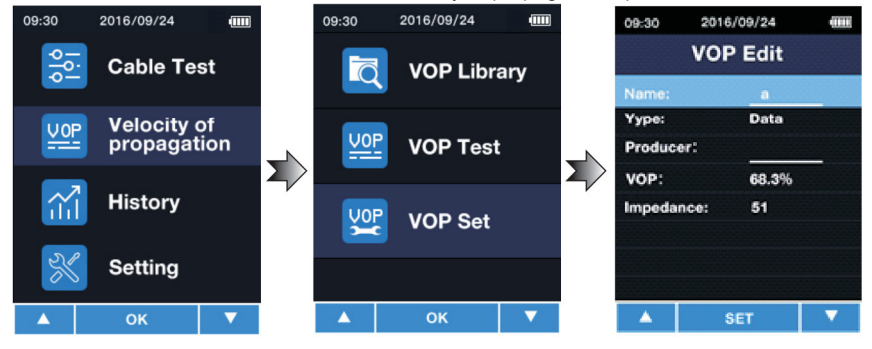

Nel campo "Name" si può iscrivere il nome del cavo. Ad es. "NYM 1,5". Sono possibili fino a sei caratteri. Per selezionare il campo di introduzione, premere il tasto  $\left[\frac{kn}{n}\right]$ . Con i tasti  $\blacktriangle$  /  $\blacktriangledown$ selezionare i numeri o le lettere. Con il tasto **allo accedere al carattere successivo.** Confermare con il tasto **DEST** 

Nel campo "Type", selezionare il tipo di cavo. In questo campo è possibile scegliere tra cavo coassiale e cavo di rete. Per modificare il valore, premere prima il tasto per selezionare il campo. Con i tasti  $\blacktriangle$  /  $\blacktriangledown$  è possibile modificare il valore. Con il tasto  $\frac{\text{Test}}{\text{est}}$  confermare il valore selezionato.

Nel campo "Producer" è possibile inserire il nome del fabbricante del cavo. Sono possibili sei caratteri. Per selezionare il campo di inserimento, premere il tasto  $\overline{\mathbb{D}}$  . Con i tasti  $\blacktriangle$  /  $\blacktriangledown$ scegliere il numero o lettere. Con il tasto **province con il confermare con il successiva**. Confermare con il  $\begin{bmatrix} \frac{\text{Test}}{\text{OK}} \end{bmatrix}$ 

Nel campo "VOP" è possibile inserire il valore della velocità di propagazione "VOP" conosciuta. Per selezionare il campo premere il tasto  $\Box$ . Con i tasti  $\blacktriangle$  /  $\blacktriangledown$  selezionare il numero o la lettera. Con il tasto  $\Box$  accedere al carattere successivo. Confermare con il tasto Premere  $\overset{(eq)}{v}$  per salvare i dati nella libreria.

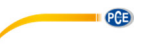

#### **6.6 Visualizzare cronologia**

Per ottenere la cronologia degli ultimi cavi utilizzati, entrare nel menù e selezionare "Cronologia". Verranno visualizzati gli ultimi cavi utilizzati. Qui è possibile selezionare direttamente gli ultimi cavi utilizzati. Con i test  $\blacktriangle$  /  $\blacktriangledown$  selezionare il cavo. Per selezionare il cavo desiderato, premere il tasto ...

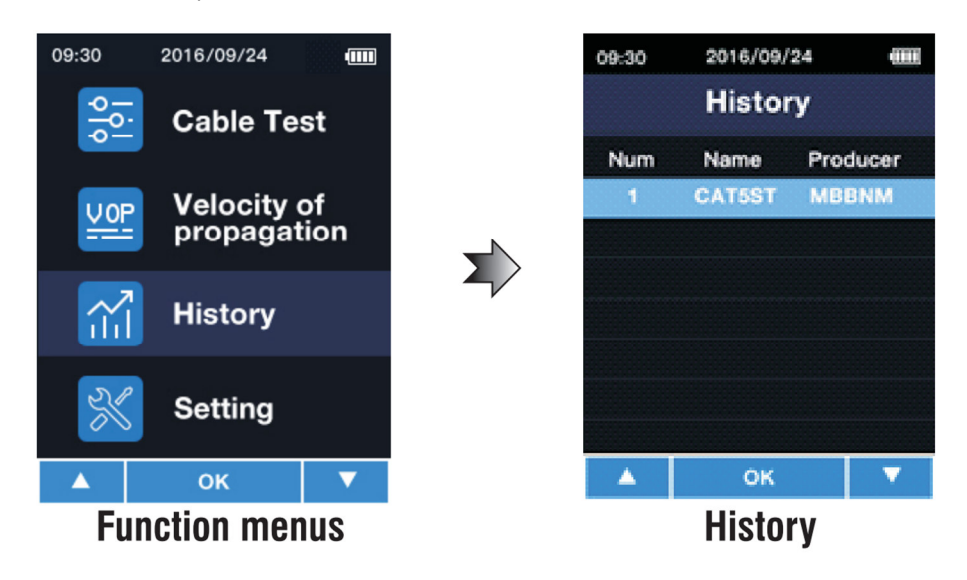

**Nota**: Non vengono salvati i valori misurati.

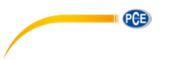

### **6.7 Configurazione**

Per effettuare la configurazione, accedere prima al menù. Quindi selezionare "Setting".

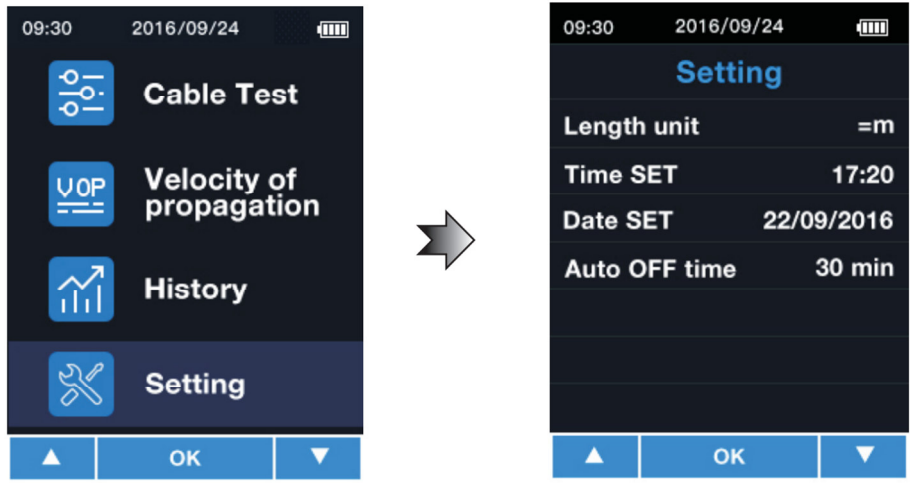

In questo menù è possibile effettuare le seguenti impostazioni:

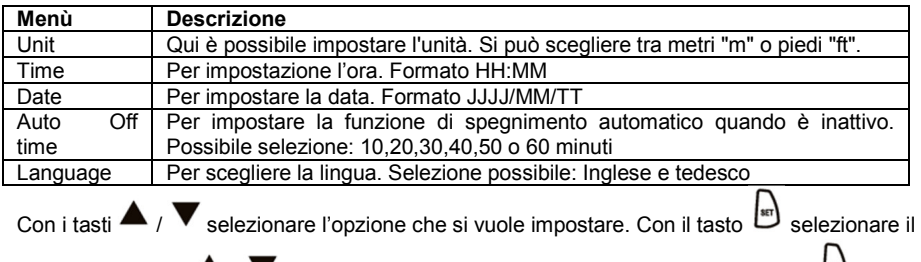

campo. Con i tasti  $\blacktriangle$  /  $\blacktriangledown$  si può modificare il parametro. Premere di nuovo il tasto  $\blacktriangledown$  per passare al parametro successivo o salvare le impostazioni. Le impostazioni si salva direttamente con il tasto  $\overline{\text{C}_{\text{OK}}^{\text{test}}}$ 

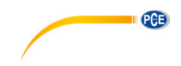

### **7 Garanzia**

Le nostre condizioni di garanzia le può trovare a questo indirizzo:

https://www.pce-instruments.com/italiano/stampa.

### **8 Riciclaggio e smaltimento**

Per i suoi contenuti tossici, non si devono gettare le batterie nella spazzatura domestica ma depositate nei siti idonei per lo smaltimento.

Se ci consegna lo strumento noi ce ne potremo disfare nel modo corretto o potremmo riutilizzarlo, oppure consegnarlo a un'azienda di smaltimento rispettando la normativa vigente.

Può inviarlo a: PCE Italia s.r.l. Via Pesciatina, 878-B int. 6 55012 Gragnano (LU) Italia

**ATTENZIONE: "Questo strumento non dispone di protezione ATEX, per cui non deve essere usato in ambienti potenzialmente a rischio di esplosione (polvere, gas infiammabili)."** 

**Le specifiche possono essere soggette a modifiche senza preavviso.** 

WEEE-Reg.-Nr.DE69278128

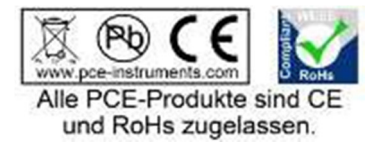

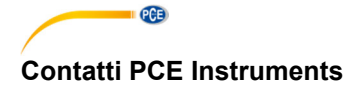

#### **Germania Francia Spagna**

PCE Deutschland GmbH PCE Instruments France EURL PCE Ibérica S.L.<br>
Im Langel 4 23 rue de Strashourg Processes Calle Mayor 53 Im Langel 4 23, rue de Strasbourg<br>
D-59872 Meschede<br>
67250 SOLILTZ-SOLIS

Tel: +1 (561) 320-9162 Tel: +44 (0) 2380 98703 0

Fax: +31 (0)53 737 01 92

PCE (Beijing) Technology Co.,Ltd PCE Teknik Cihazları Ltd.Şti. 1519 Room, 6 Building Halkalı Merkez Mah. Men Tou Gou Xin Cheng, Pehlivan Sok. No.6/C Men Tou Gou District 34303 Küçükçekmece - İstanbul 102300 Beijing Türkiye China Tel: 0212 471 11 47 Tel: +86 (10) 8893 9660 Faks: 0212 705 53 93 info@pce-instruments.cn info@pce-cihazlari.com.tr

D-59872 Meschede 67250 SOULTZ-SOUS-FORETS 02500 Tobarra (Albacete) Deutschland France España Tel.: +49 (0) 2903 976 99 0 Téléphone: +33 (0) 972 3537 17 Tel. : +34 967 543 548 Fax: +49 (0) 2903 976 99 29 Numéro de fax: +33 (0) 972 3537 18 Fax: +34 967 543 542 info@pce-instruments.com info@pce-france.fr info@pce-iberica.es www.pce-instruments.com/deutsch www.pce-instruments.com/french www.pce-instruments.com/espanol

#### **U.S.A. Regno Unito Italia**

PCE Americas Inc. **PCE Instruments UK Ltd** PCE Italia s.r.l.<br>
211 Commerce Way suite 8 **Property** Units 12/13 Southpoint Business Park Via Pesciatina 878 / B-Interno 6 711 Commerce Way suite 8 Units 12/13 Southpoint Business Park Jupiter / Palm Beach **Ensign Way, Southampton** 55012 Loc. Gragnano 55012 Loc. Gragnano 55012 Loc. Gragnano 63458 FL 33458 FL Hampshire Capannori (LU) United Kingdom, SO31 4RF<br>Tel: +44 (0) 2380 98703 0<br>Telefono: +39 0583 975 114 Fax: +1 (561) 320-9176 Fax: +44 (0) 2380 98703 9 Fax: +39 0583 974 824 info@pce-americas.com info@industrial-needs.com info@pce-italia.it www.pce-instruments.com/us www.pce-instruments.com/english www.pce-instruments.com/italiano

PCE Brookhuis B.V. PCE Instruments Chile S.A. PCE Instruments HK Ltd. Institutenweg 15 RUT: 76.154.057-2 Unit J, 21/F., COS Centre 7521 PH Enschede Santos Dumont 738, local 4 56 Tsun Yip Street Nederland Comuna de Recoleta, Santiago, Chile Kwun Tong<br>Telefoon: +31 (0) 900 1200 003 Tel.: +56 2 24053238 Kowloon. H Telefoon: +31 (0) 900 1200 003 Tel. : +56 2 24053238 Kowloon, Hong Kong<br>Fax: +31 (0)53 737 01 92 Fax: +56 2 2873 3777 Tel: +852-301-84912 info@pcebenelux.nl info@pce-instruments.cl jyi@pce-instruments.com www.pce-instruments.com/dutch www.pce-instruments.com/chile www.pce-instruments.cn

### **Cina Turchia**

www.pce-instruments.cn www.pce-instruments.com/turkish

#### **Olanda Cile Hong Kong**